# **senaite.panic Documentation**

*Release 2.0.0*

**Riding Bytes Naralabs**

**Oct 15, 2020**

## **Contents**

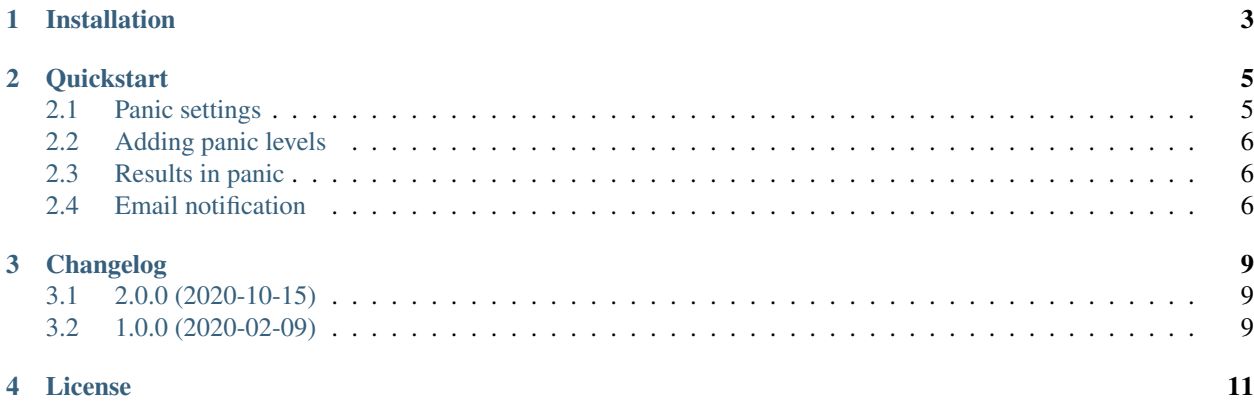

This add-on enables panic level alerts for [SENAITE LIMS](https://www.senaite.com) by means of the integration of panic ranges in Analysis Specifications. [senaite.panic](https://pypi.org/project/senaite.panic) adds two sub-fields *min\_panic* and *max\_panic*: when the result of an analysis falls outside the valid range and below *min\_panic* or above *max\_panic*, a warning message is displayed next to the analysis and an informative panel in Sample's view as well. From this informative panel, lab manager can easily send an e-mail notification to the client contact, as well as to other key personnel.

Table of Contents:

#### Installation

<span id="page-6-0"></span>Add senaite.panic in the eggs section of your buildout:

```
eggs =
senaite.lims
 senaite.panic
```
Run bin/buildout afterwards.

Once buildout finishes, start the instance, login with a user with "Site Administrator" privileges and activate the addon:

[http://localhost:8080/senaite/prefs\\_install\\_products\\_form](http://localhost:8080/senaite/prefs_install_products_form)

Note: It assumes you have a SENAITE zeo client listening to port 8080

#### **Quickstart**

<span id="page-8-0"></span>This section gives an introduction about [senaite.panic.](https://pypi.python.org/pypi/senaite.panic) It assumes you have [SENAITE LIMS](https://www.senaite.com) and *senaite.panic* already installed. Please read the *[Installation](#page-6-0)* for further details.

#### <span id="page-8-1"></span>**2.1 Panic settings**

Visit the control panel view for *senaite.panic* to configure the settings. This control panel is accessible to users with *Site Administrator* role, through "Site Setup" view, "Add-on Configuration" section:

<http://localhost:8080/senaite/@@panic-controlpanel>

#### **SENAITE PANIC Settings**

#### Email alert subject

Template text for the panic alert email's subject. The accepted wildcards are: \${sample\_id}, {client\_sample\_id} and \${client\_id}

Some results from Sample \${sample\_id} exceeded panic range

#### Email alert body template

Template text for the panic alert email's body. The accepted wildcards are: \${analyses}, \${lab\_address}, \${sample\_id}, {client\_sample\_id}, \${client\_id} and \${sample\_url}

Some results from the Sample \$(sample\_id} exceeded the panic levels that may indicate an imminent life-threatening condition:

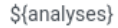

\${lab\_address}

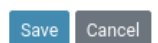

From this view you can configure the subject and e-mail to use for notifications when the results are below the minimum panic value or above the maximum panic value. Several wildcards like  $\{\text{analysis}\}, \{\text{lab\_address}\}, \{\text{sam$ ple\_id}, or \${sample\_url} are supported.

#### <span id="page-9-0"></span>**2.2 Adding panic levels**

To add panic levels, click to the "gear" icon from top right, go to "Analysis Specifications" view and either choose one or create a new one. In the "specifications" section, choose the analysis, locate the columns "Panic < Min" and "Panic > Max" and type the desired values.

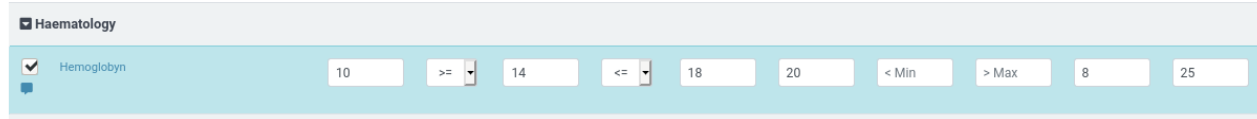

#### <span id="page-9-1"></span>**2.3 Results in panic**

When a result with a value that is either below the "Min panic" value or above the "Max panic" value set in the specifications, the system displays a red alert icon next to the result:

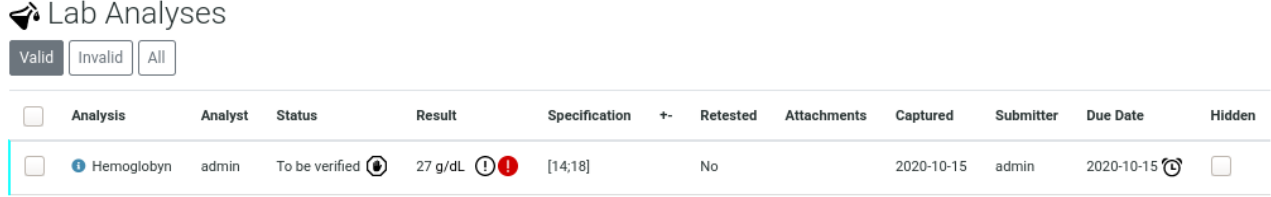

#### <span id="page-9-2"></span>**2.4 Email notification**

When a result is "in panic", a notification panel is displayed at the top of the sample view prompting the user to send an e-mail notification to the client contact the sample is assigned to:

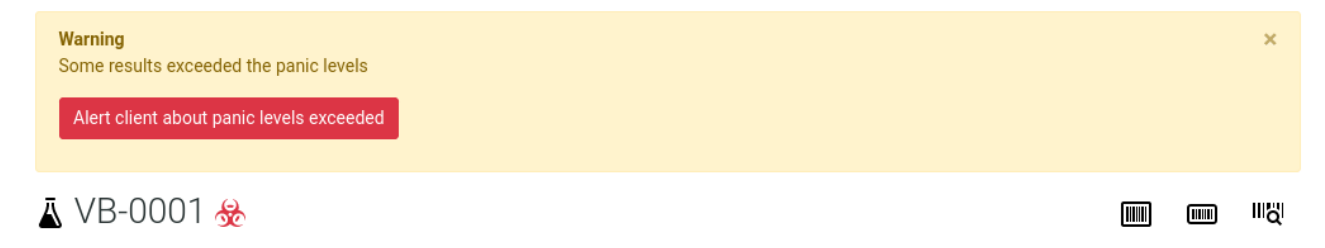

When the button is clicked, an e-mail form is displayed and auto-filled with the subject and template created in the Panic Settings view:

 $\mathbbmss{R}$ 

Alert client about panic levels exceeded

## **< > Alert client**

Some values exceeded the panic levels. Send an email to the clinic or close this window if you want to retest to confirm the panic value.

Subject

Some results from Sample VB-0001 exceeded panic range

T<sub>0</sub>

Starr Steffy <starr.steffy@example.com>, 1 Military Hospital <1mil@example.com>

Body

Some results from the Sample VB-0001 exceeded the panic levels that may indicate an imminent lifethreatening condition:

Hemoglobyn (Hb) >= 25.0 g/dL

Avda Ramon y Cajal 23 Barcelona 8174 Rarnalona Coain

Send

### Changelog

### <span id="page-12-1"></span><span id="page-12-0"></span>**3.1 2.0.0 (2020-10-15)**

- Fix Traceback when rendering the Email popup
- Do not display the panic viewlet if user does not have ViewResults permission
- Hide panic icon in analysis listing when no ViewResults permission
- Compatibility with senaite.lims 2.x
- Fix wildcard mappings in email body and subject
- Fix Traceback when CC Contacts on panic alert notification

#### <span id="page-12-2"></span>**3.2 1.0.0 (2020-02-09)**

First version

#### License

#### <span id="page-14-0"></span>SENAITE.PANIC Copyright (C) 2019-2020 RIDING BYTES & NARALABS

[SENAITE.PANIC](https://pypi.python.org/pypi/senaite.panic) is available under the terms of the [GNU General Public License, version 2](https://www.gnu.org/licenses/old-licenses/gpl-2.0.txt) as published by the [Free](https://www.fsf.org/about/) [Software Foundation.](https://www.fsf.org/about/)

The source code of this software, together with a copy of the license can be found at this repository: [https://github.](https://github.com/senaite/senaite.panic) [com/senaite/senaite.panic](https://github.com/senaite/senaite.panic)

This program is distributed in the hope that it will be useful, but WITHOUT ANY WARRANTY; without even the implied warranty of MERCHANTABILITY or FITNESS FOR A PARTICULAR PURPOSE. See the GNU General Public License for more details.